## **APP Connecting Instruction**

- **1.** App download
- Download "**Tuya Smart**" from the app store.

Turn on the **"GPS"** from your mobile device.

• Scan the QR code.

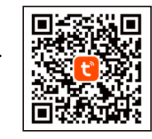

**Note: make sure your mobile phone is well connected to the nearest WIFI signal.**

## 2. Login

- Register with your email ID or Mobile phone number as the user name.
- Setup your account password.

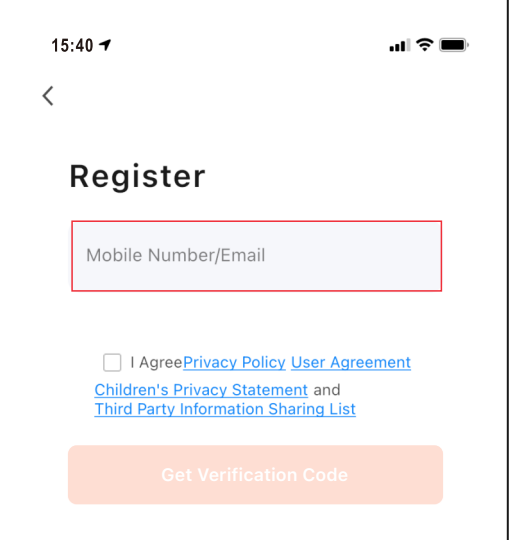

3. After account is created, log into account and<br>select the "**Add Device**" button.

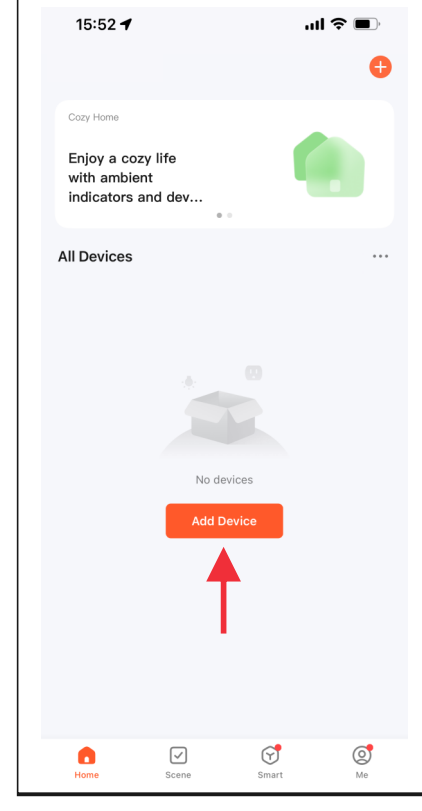

## 3. Add device - Continued

There are two ways to add your Electric Fireplace

First way: Select the Add Manually button (Follow below step A,B,C,D)

• Second way: Select the " Made " button. (Open Bluetooth on your mobile phone before adding)

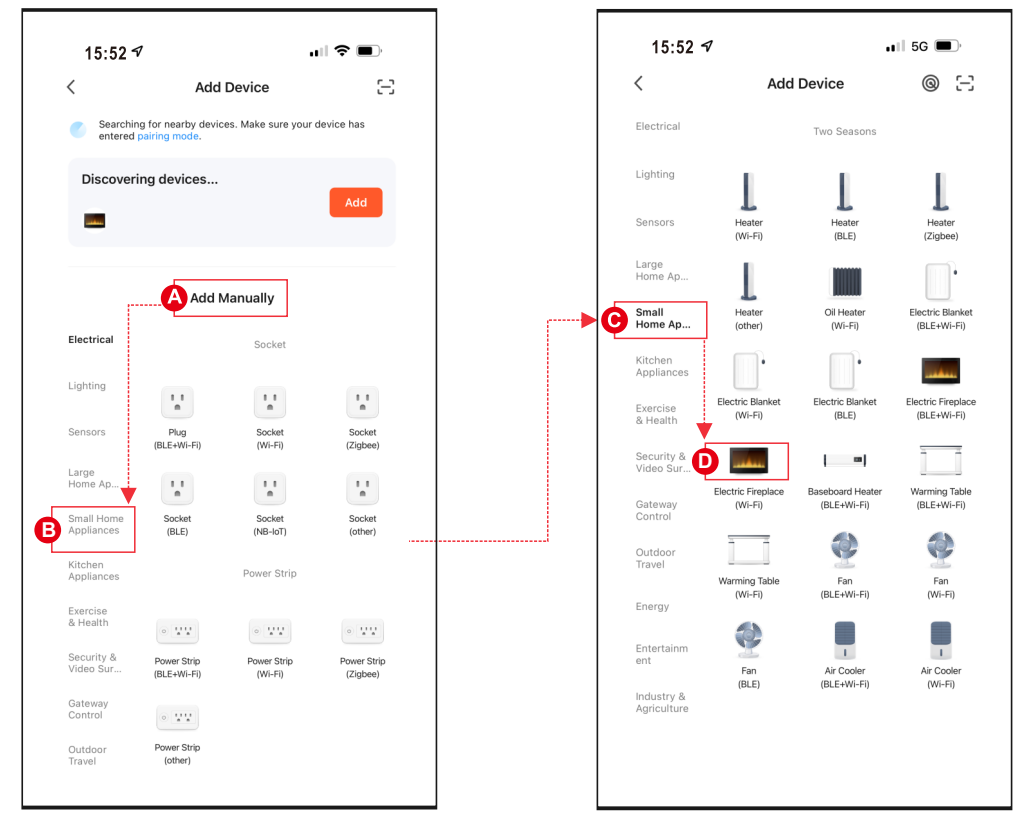

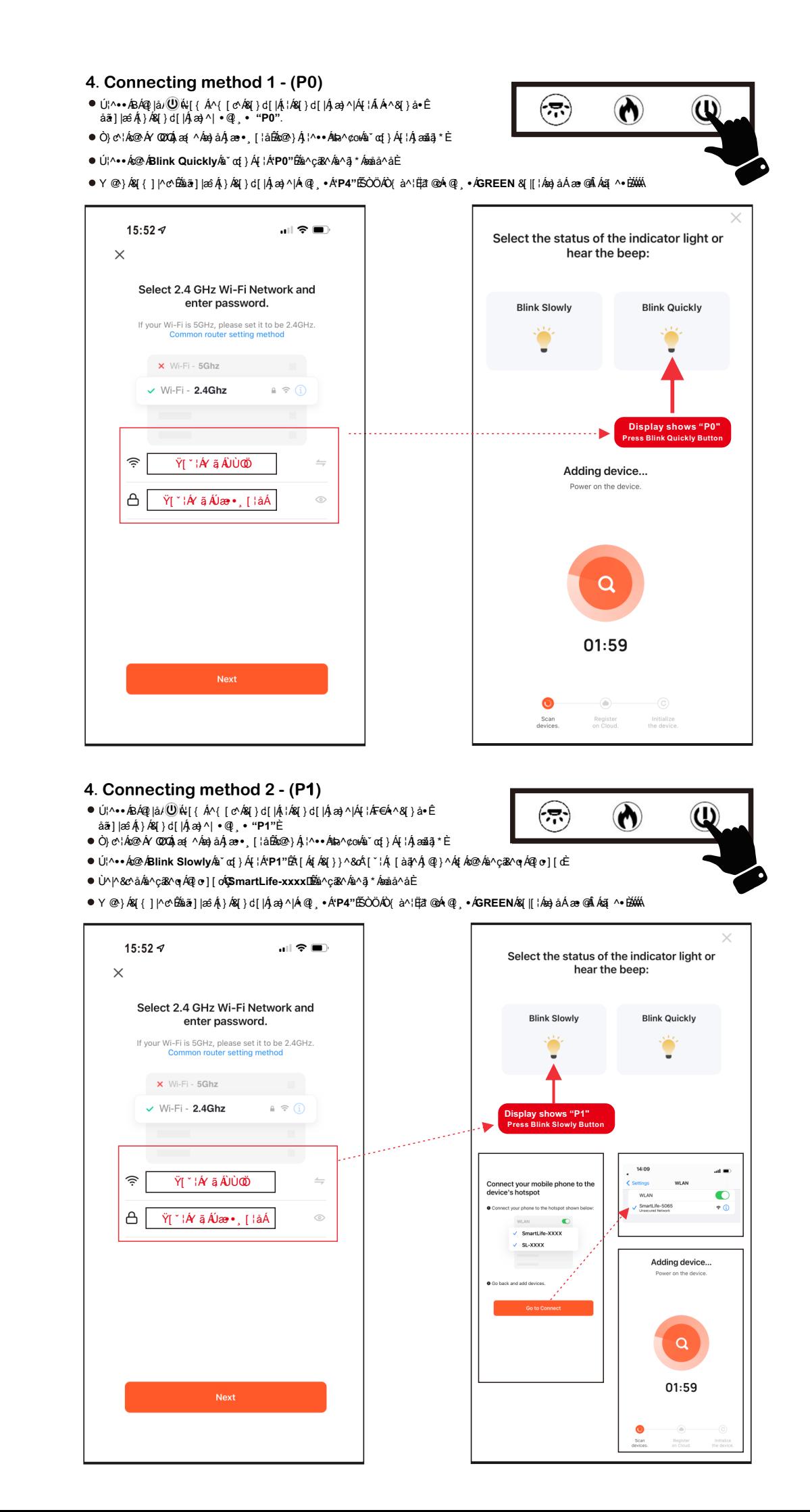

## **5.Complete**

<u>AN</u>'^••A<mark>C</mark>MAQC}|^A{¦A'PO''DA≰AseååAs@^Aå^çã&^l **) B**∦^•• ADoneA[ A& [ { ]

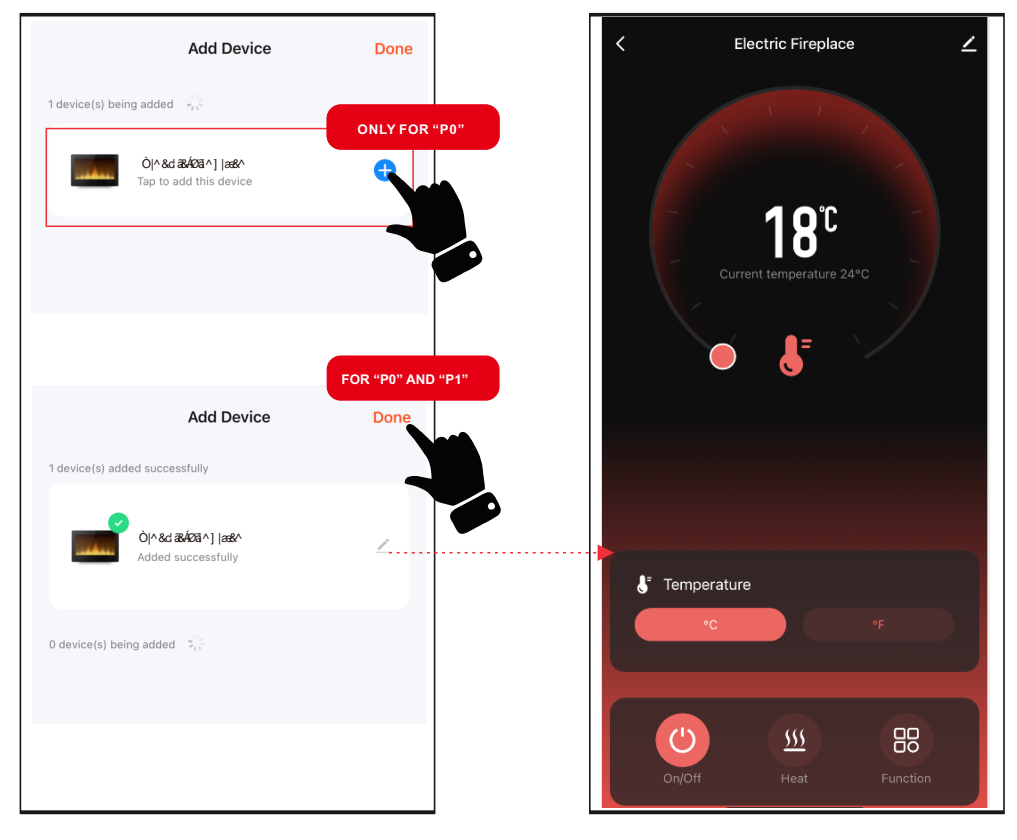